## **I am having trouble logging into my account, what do I do?**

For help logging into your account you can follow the steps below:

- 1. Go to [flyfrontier.com](https://www.flyfrontier.com/)
- 2. Click **Log in**

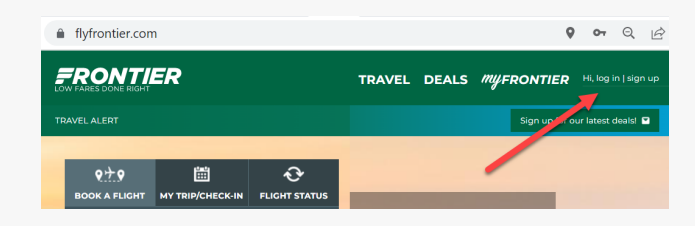

3. If you don't know your password, click **Forgot Password**.

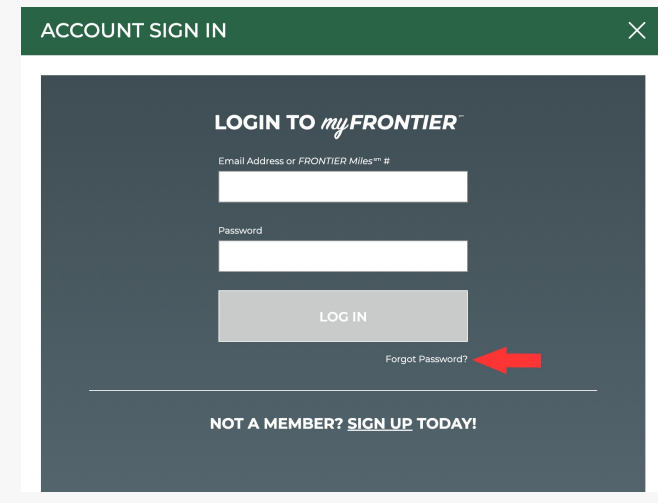

4. Fill out an email associated with your FRONTIER Miles account. If you do not know your email or don't have an FRONTIER Miles account, sign-up [here](https://booking.flyfrontier.com/myfrontier/Register?_ga=2.40917028.703816788.1679925967-136051933.1677856672&_gac=1.261486079.1679668276.Cj0KCQjwlPWgBhDHARIsAH2xdNdSaTMwVfjWoUfswQer8IcurWfm9xX65sq0oWlSE9qAzo4JggW3SQUaAgy5EALw_wcB).

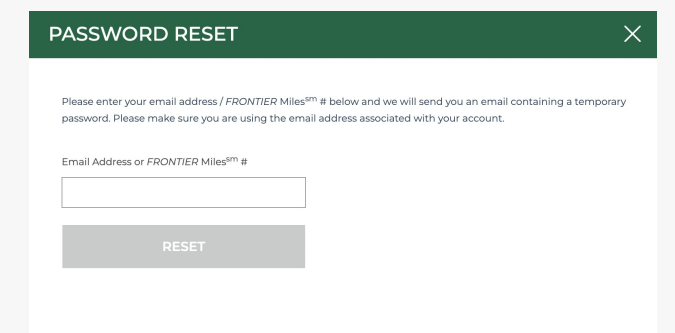

5. It may take a few minutes to receive an email with your password reset link. It should look like the picture below.

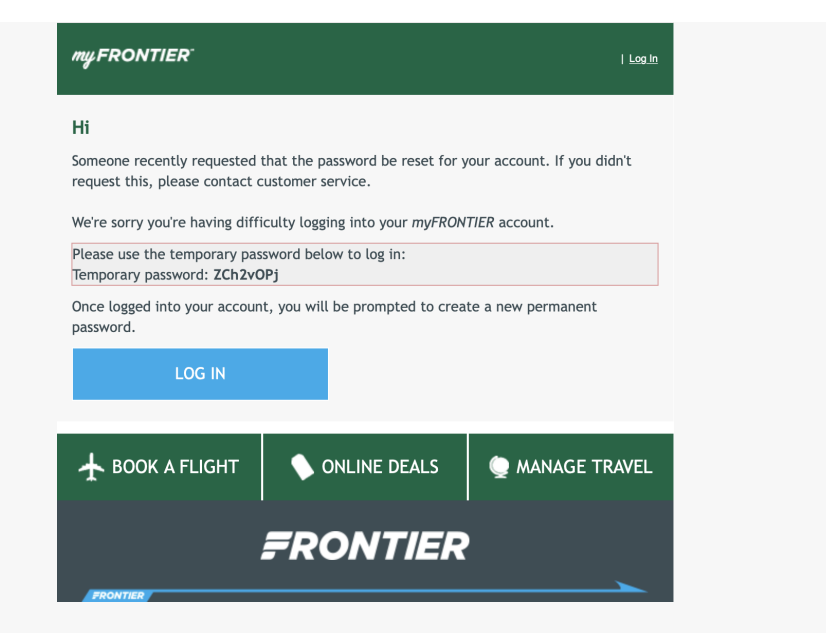

6. If you are still having [difficulties](https://www.flyfrontier.com/chat-with-us/) logging in after resetting your password, please chat with us.